## BUILDERTREND DIRECTIONS FOR CERTIFYING AGENTS

Once you contact Mary, you will receive an email requesting an activation.

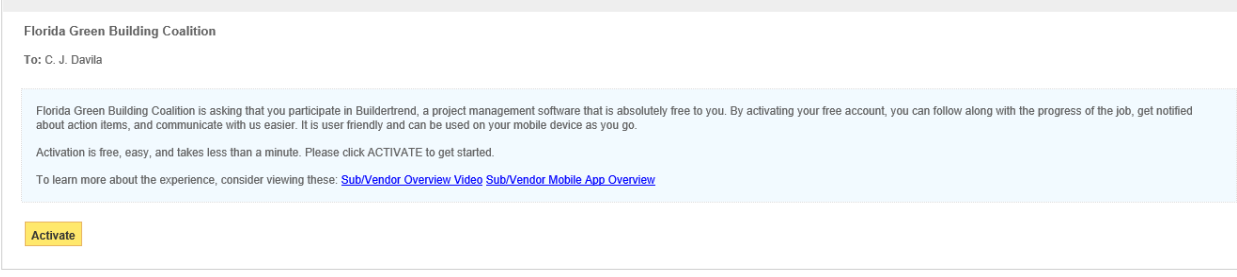

\*\* This email has been auto-generated on behalf of Florida Green Building Coalition, please do not reply directly to this email \*\*

## Click on the Activate link

You will be prompted to either create a password and an account, or you may use your current Buildertrend account if you have one. Once you have an account set up you will receive an email confirmation.

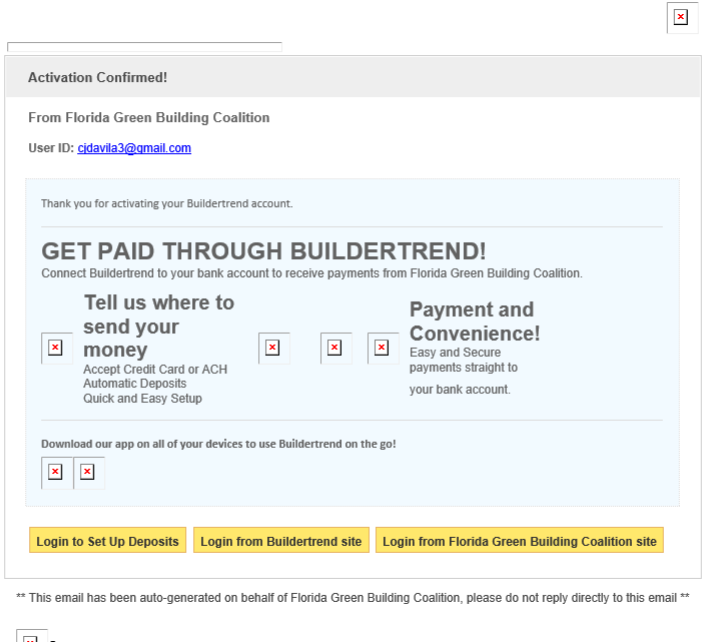

Once the individual job has been paid for, you will receive an email stating that new items have been assigned you.

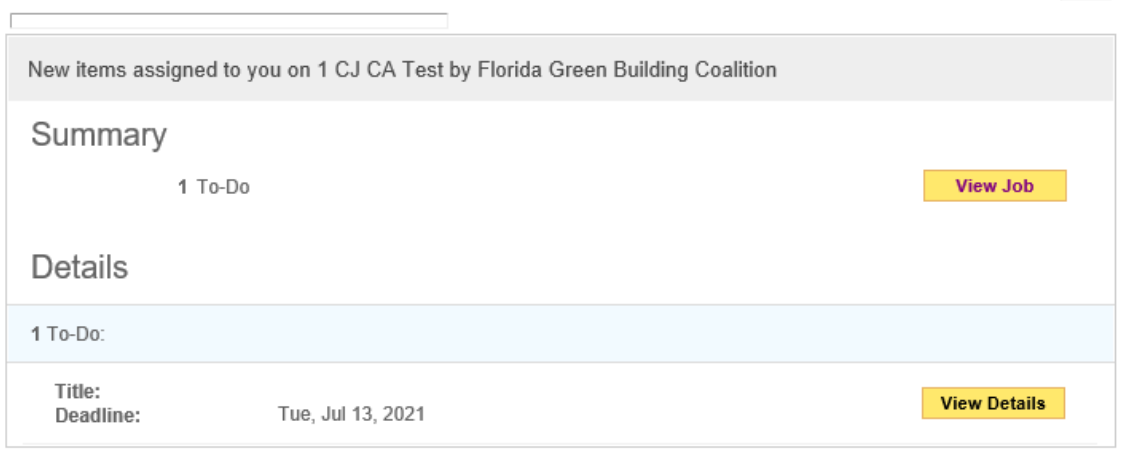

 $\mathbf{X}$ 

\*\* This email has been auto-generated on behalf of Florida Green Building Coalition, please do not reply directly to this email \*\*

## Click on the view job tab.

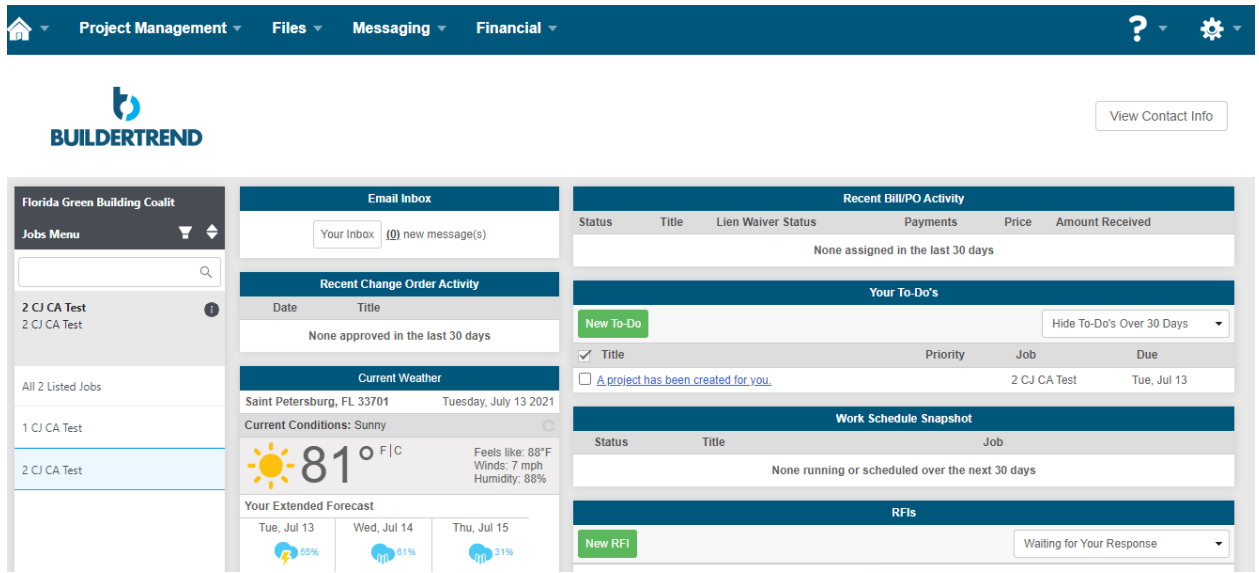

You will be taken to your Buildertrend dashboard. Click the specific job to upload documents.

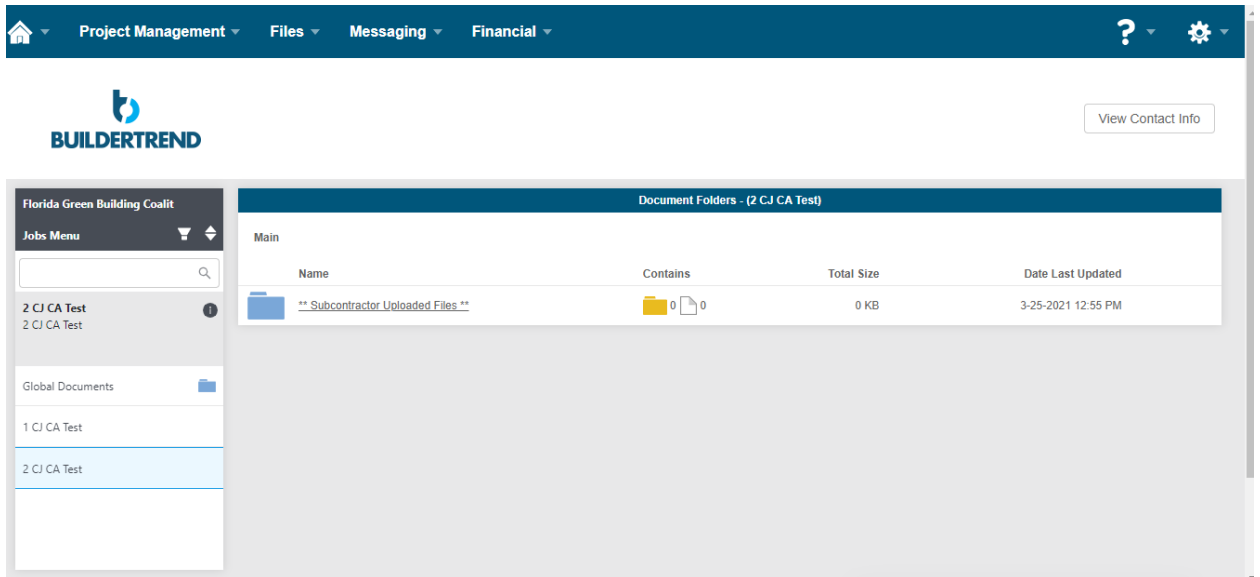

Then click files dropdown, click documents. You will be taken to the preceding screen.

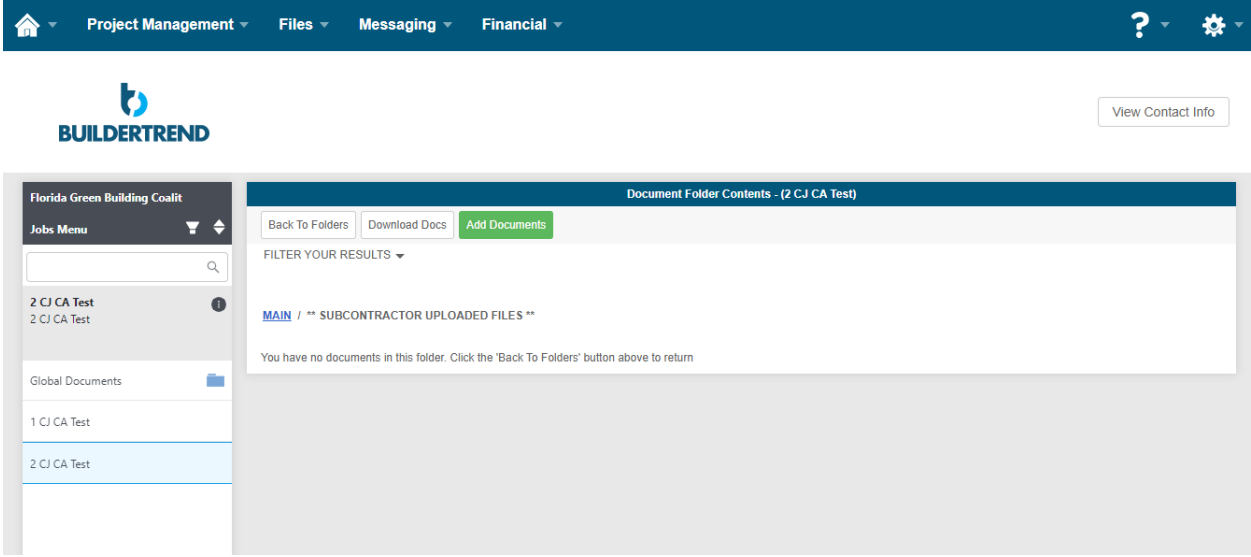

Click on subcontractor uploaded files and you will be taken to the preceding screen. Click on the green button to add documents.

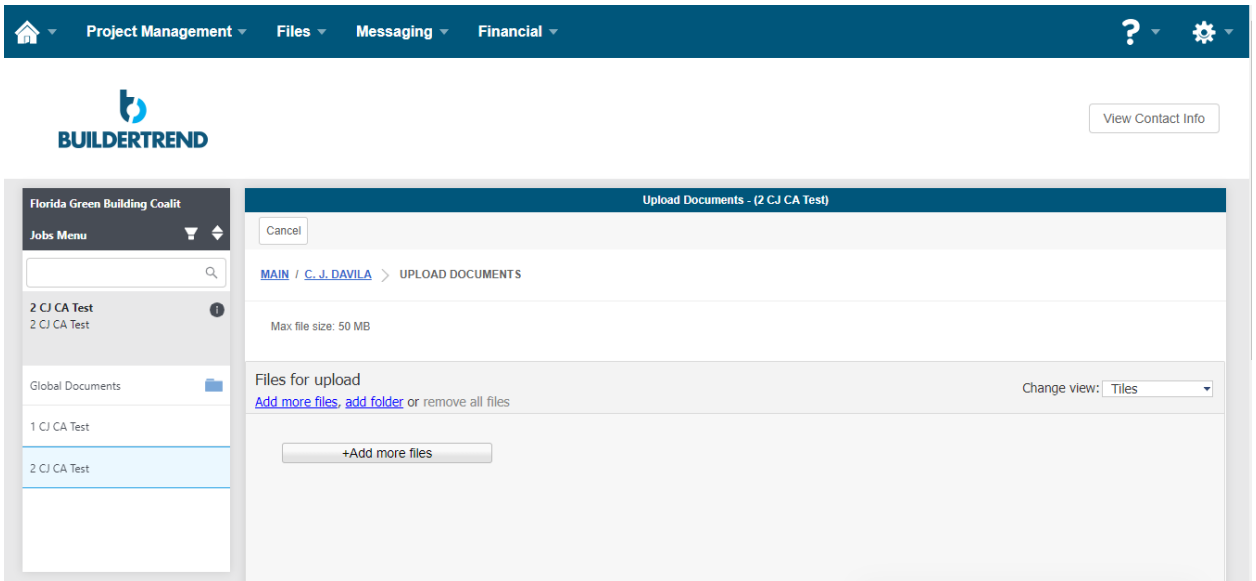

## Click on the +add more files button.

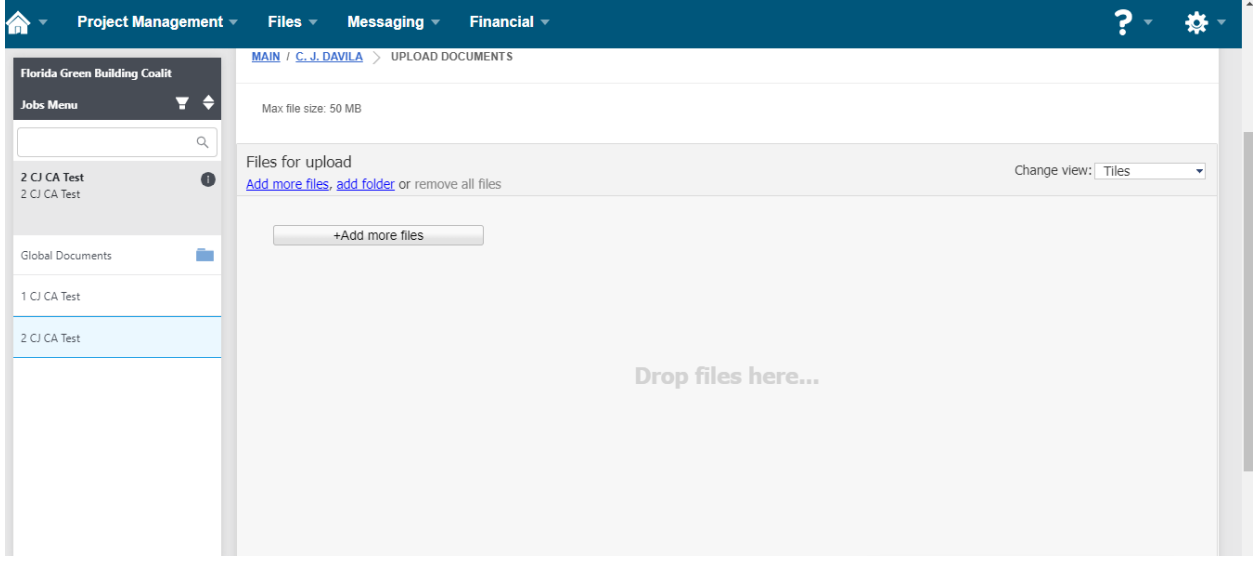

To add files, simply drag and drop the files into the box. Or you can hit +add more files once more to bring up your computer files. You can then search for files and double click on files to attach.

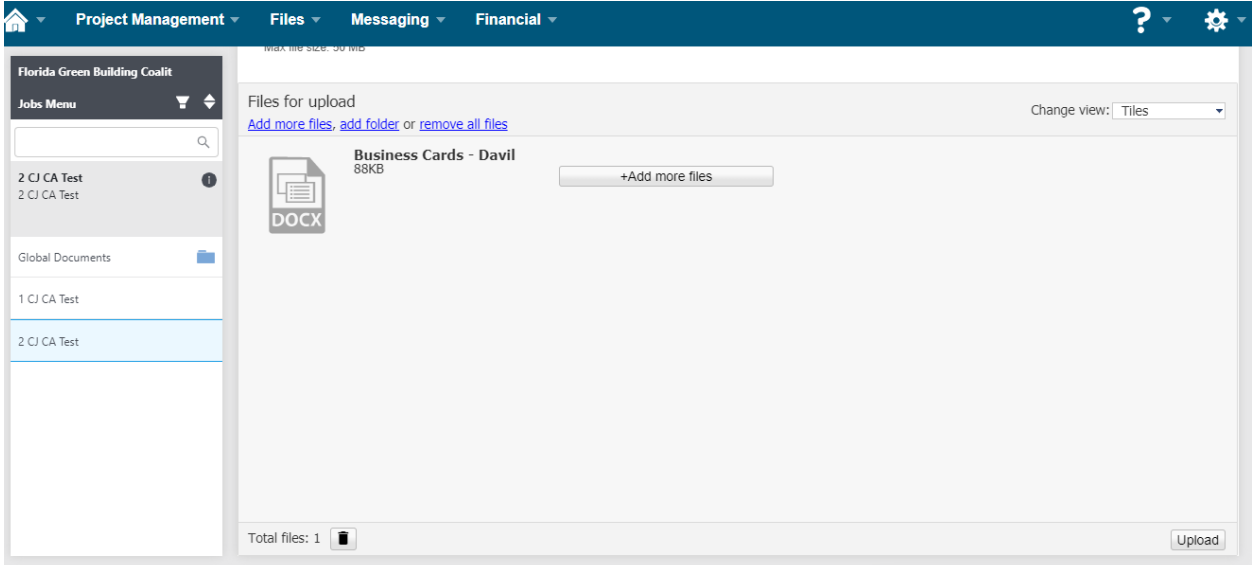

Once you have uploaded all of the files for the specific job you will need to click the upload button on the lower right-hand side.

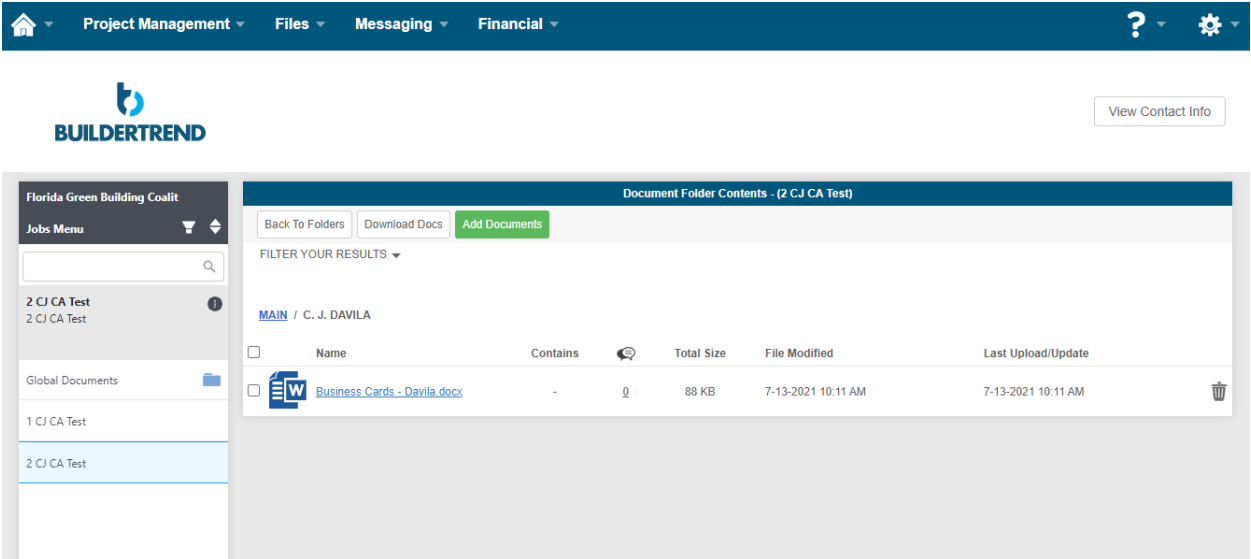

The folder contents will then appear. Please double check that all of your documents have been uploaded and that there aren't any missing. If there are additional items to add, simply click the add documents button to add additional documents. Once all documents have been uploaded an email will be generated alerting Mary that you have new documents for her to review.

A new document has been added by C. J. Davila on job 2 CJ CA Test From C. J. Davila Date: 7-13-2021 Job: 2 CJ CA Test Folder: C. J. Davila File: Business Cards - Davila.docx **View Details** 

\*\* This email has been auto-generated on behalf of Florida Green Building Coalition, please do not reply directly to this email \*\*